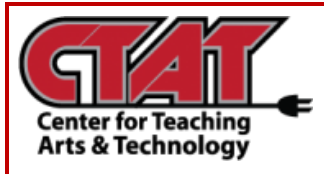

## **Accommodation Tool**

Grant Learners Accommodations through the Classlist

This feature enables instructors to grant students accommodations through the **Classlist** tool. Once enabled for a student, the Accommodation will be granted for **all** quizzes in the course.

Accommodation options currently available include: more time to complete quizzes in the course and the ability to bypass right-click restrictions in quizzes.

Follow the instructions below to grant **Accommodations**.

Navigate to the **Classlist** of your course

Select the Drop-Down arrow to the right of the student name

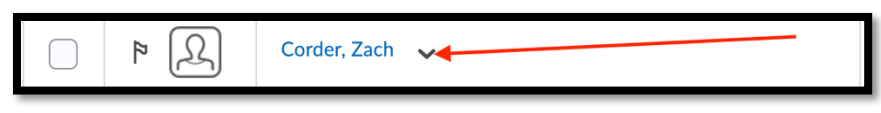

*Select Drop-Down Arrow*

## Choose **Edit Accommodations** from the list

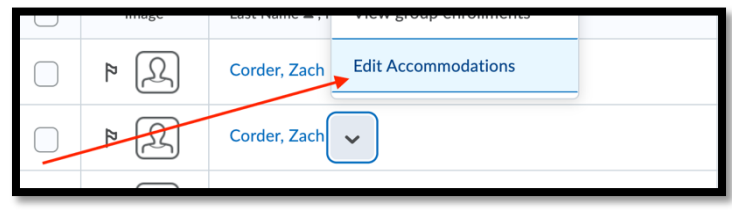

*Choose Edit Accommodations* 

You can then grant the student additional time to complete all **Quizzes** within a course, rather than providing **Special Access** on individual **Quizzes**

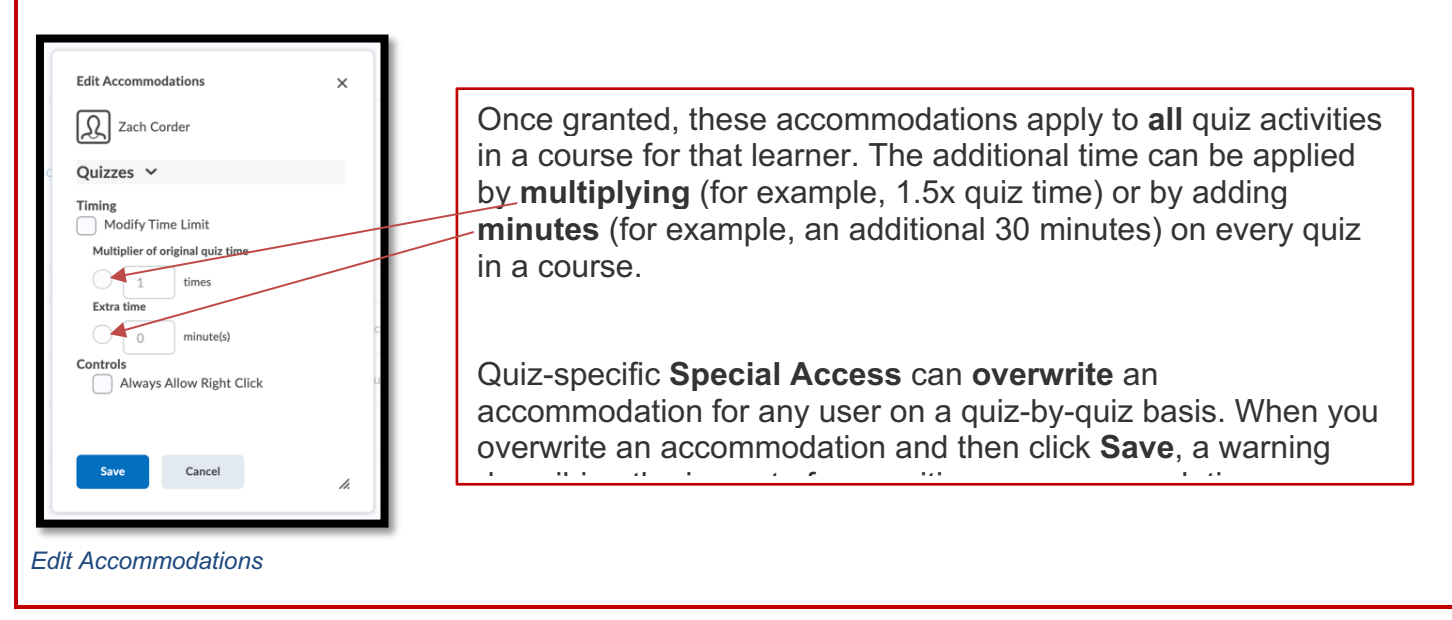